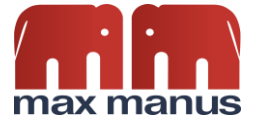

# Guide til brug af stemmekommandoer i Dragon

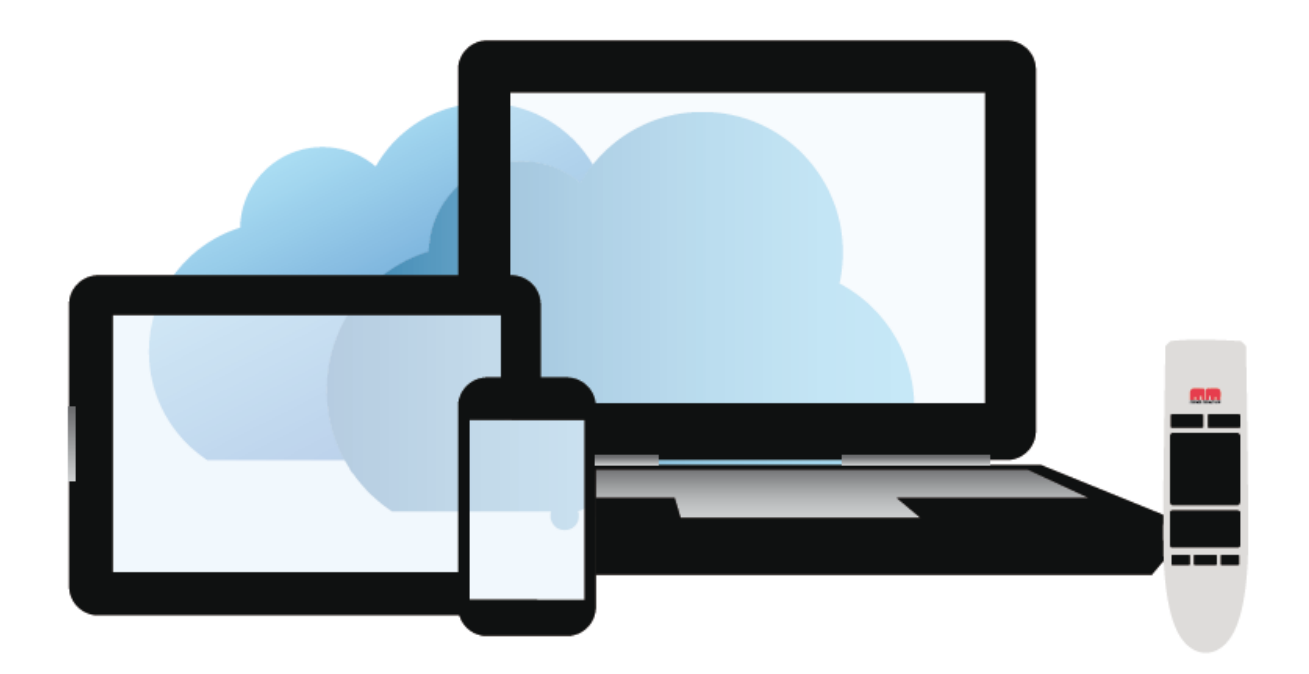

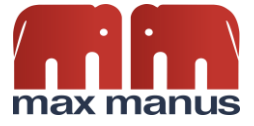

## **Indhold**

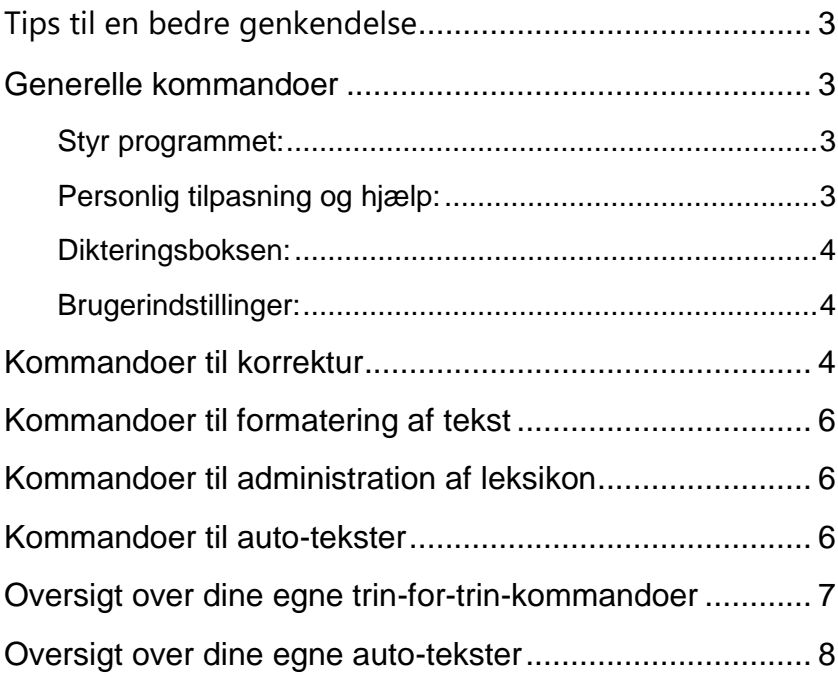

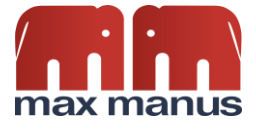

#### <span id="page-2-0"></span>**Tips til en bedre genkendelse**

- Hold ikke mikrofonen for tæt på munden. Men ca. 10 15 cm fra munden.
- Tal tydeligt og naturligt. Systemet vil ikke genkende bedre, hvis der tales langsomt eller i stavelser. Måden der tales på, registreres via den personlige talemåde og bliver løbende opdateret for hver gang, der dikteres.
- Undgå lange pauser inde i sætningerne og tænk sætningen igennem inden der dikteres.
- TGK har nemmere ved at forstå hele ordet frem for forkortelser. Derfor anbefales det, at du ikke bruger for mange forkortelser.
- **Vent ikke på teksten!** Teksten vises først på skærmen, når du holder pause eller siger punktum. Dette skyldes at genkendelsen sker på baggrund af sætninger/sammenhængende ord.

#### <span id="page-2-1"></span>**Generelle kommandoer**

#### <span id="page-2-2"></span>*Styr programmet:*

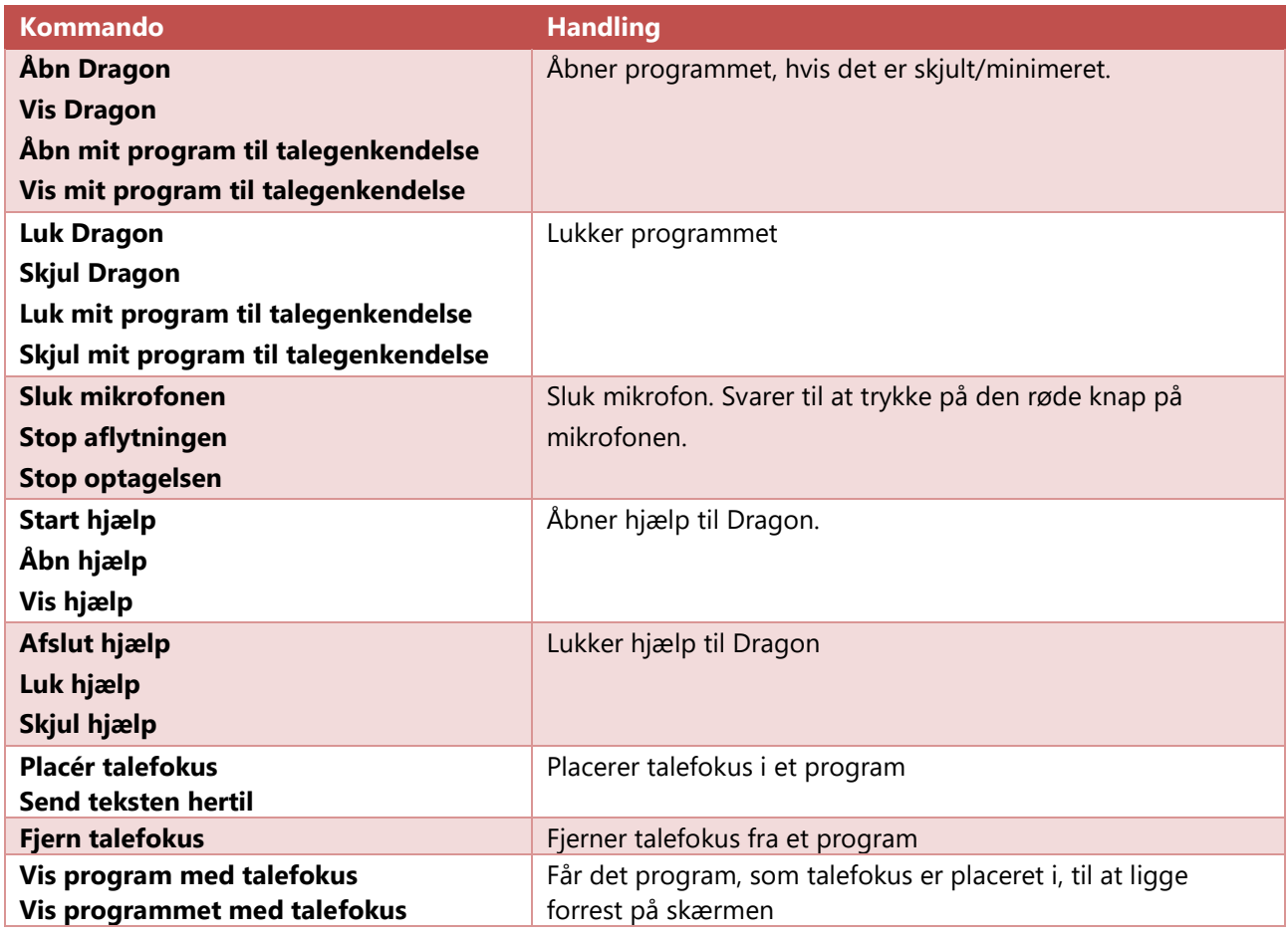

#### <span id="page-2-3"></span>*Personlig tilpasning og hjælp:*

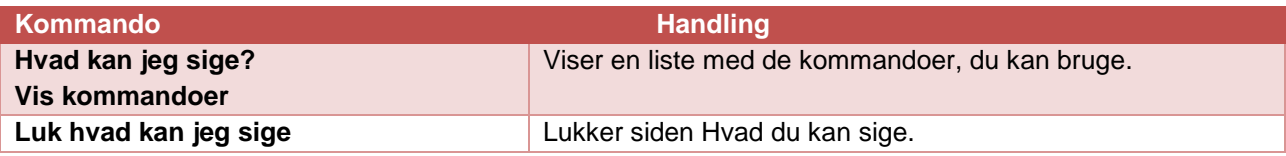

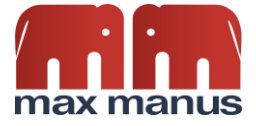

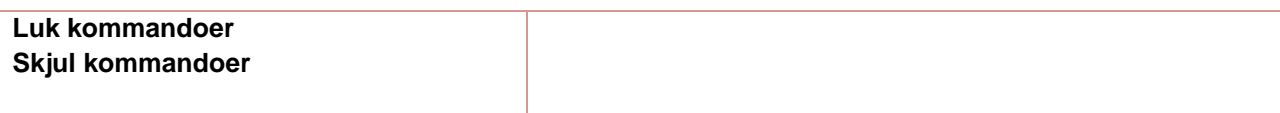

#### <span id="page-3-0"></span>*Dikteringsboksen:*

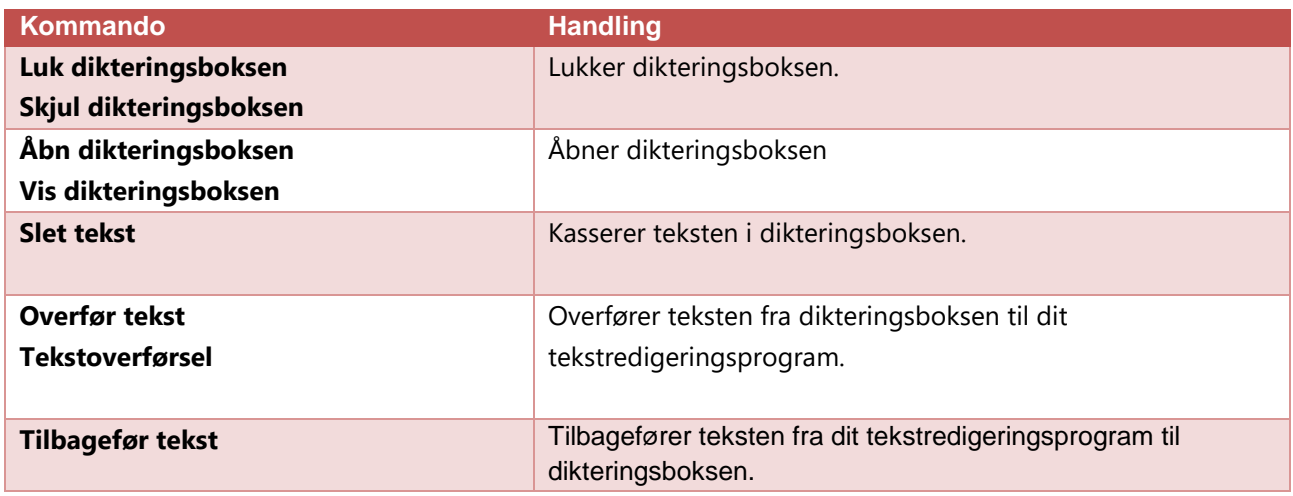

#### <span id="page-3-1"></span>*Brugerindstillinger:*

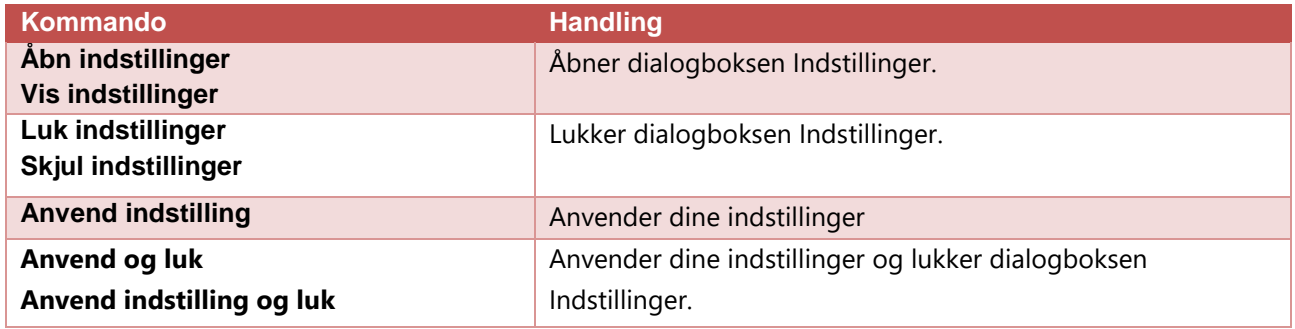

## <span id="page-3-2"></span>**Kommandoer til korrektur**

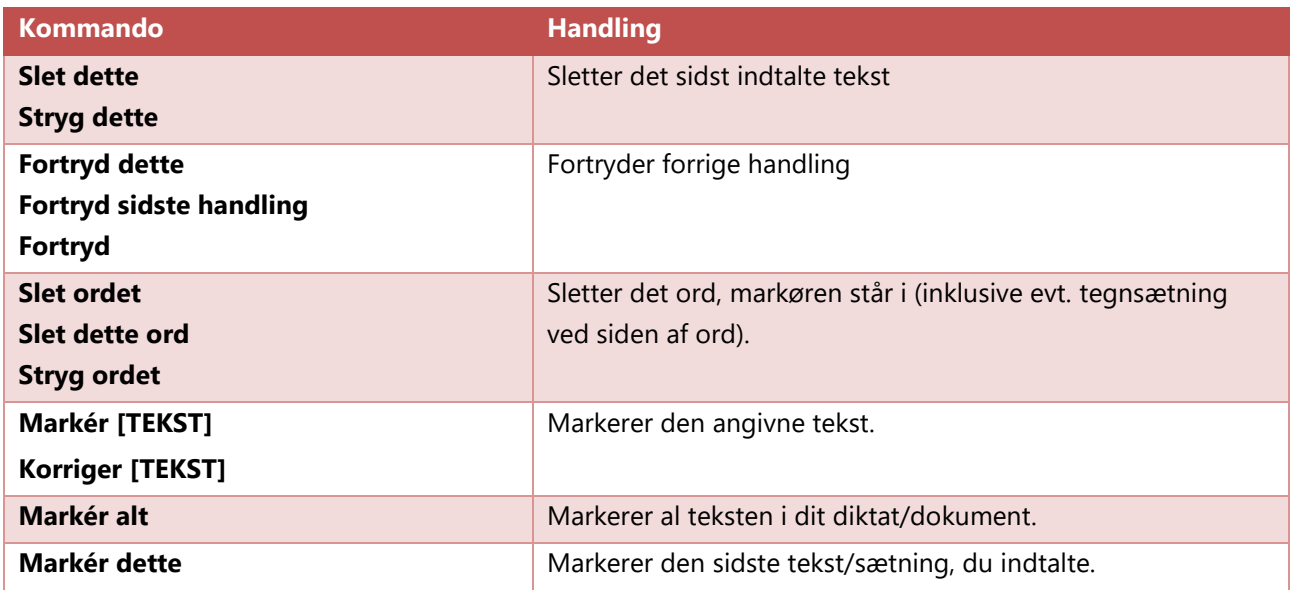

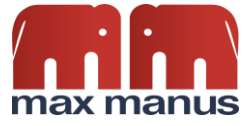

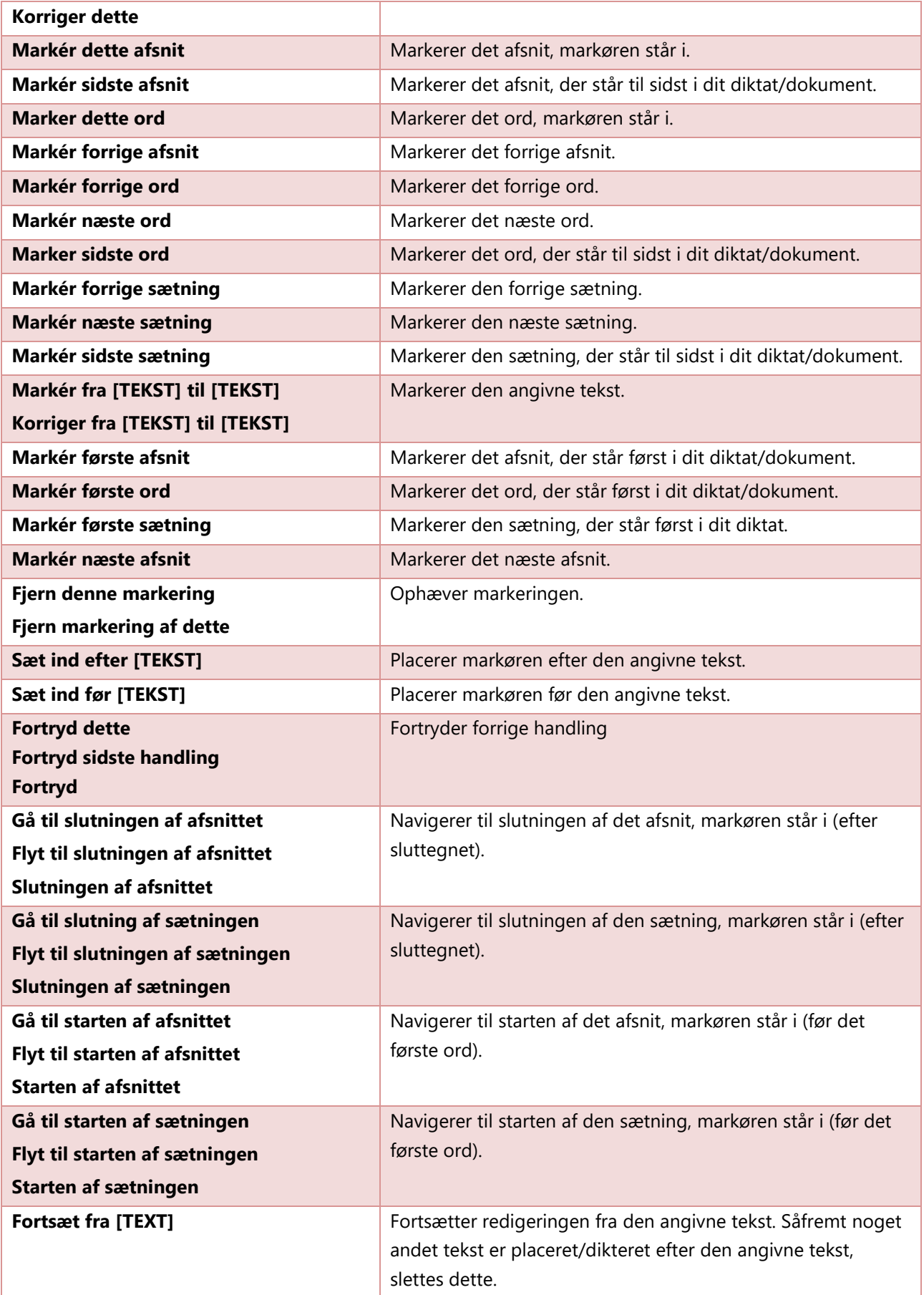

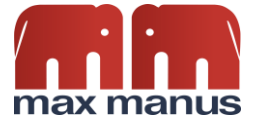

## <span id="page-5-0"></span>**Kommandoer til formatering af tekst**

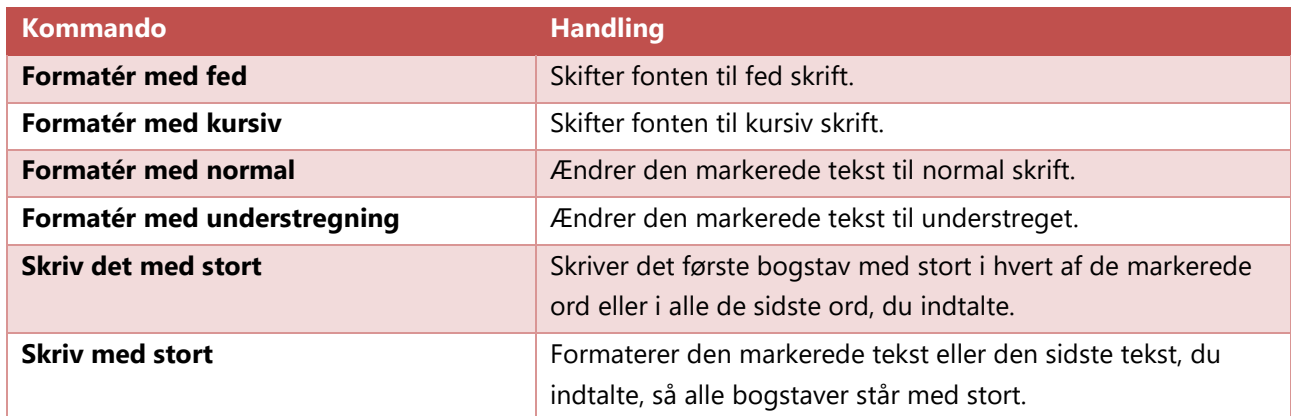

## <span id="page-5-1"></span>**Kommandoer til administration af leksikon**

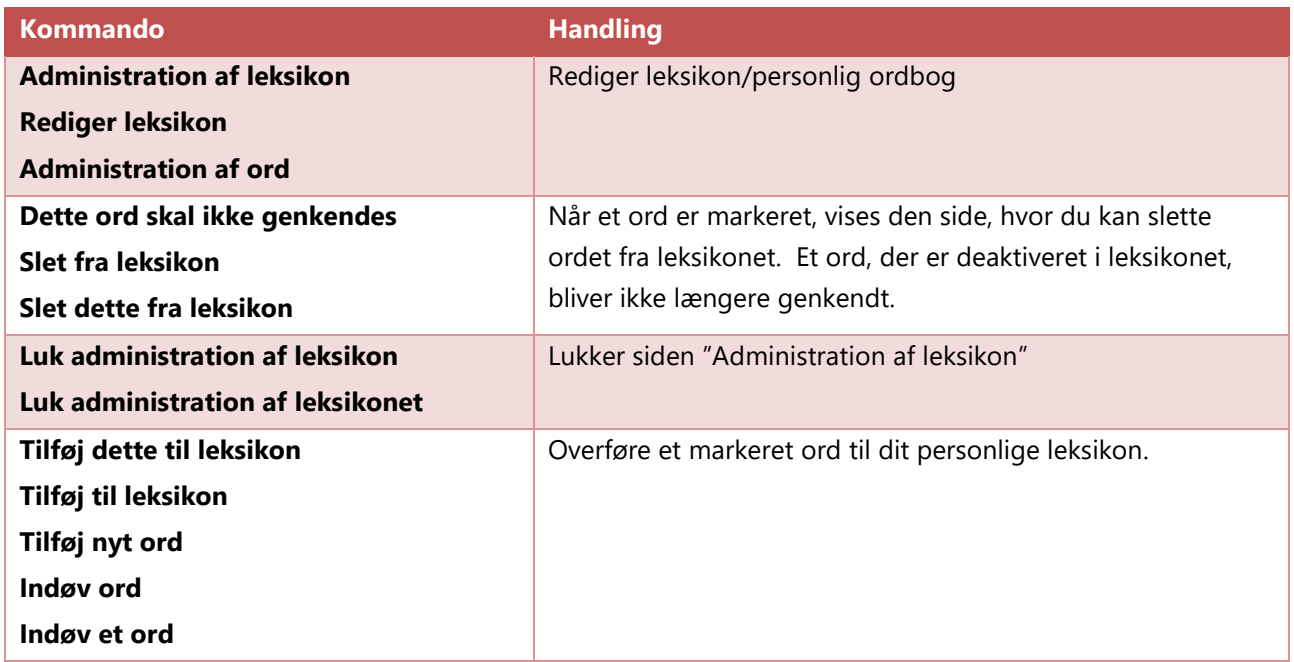

#### <span id="page-5-2"></span>**Kommandoer til auto-tekster**

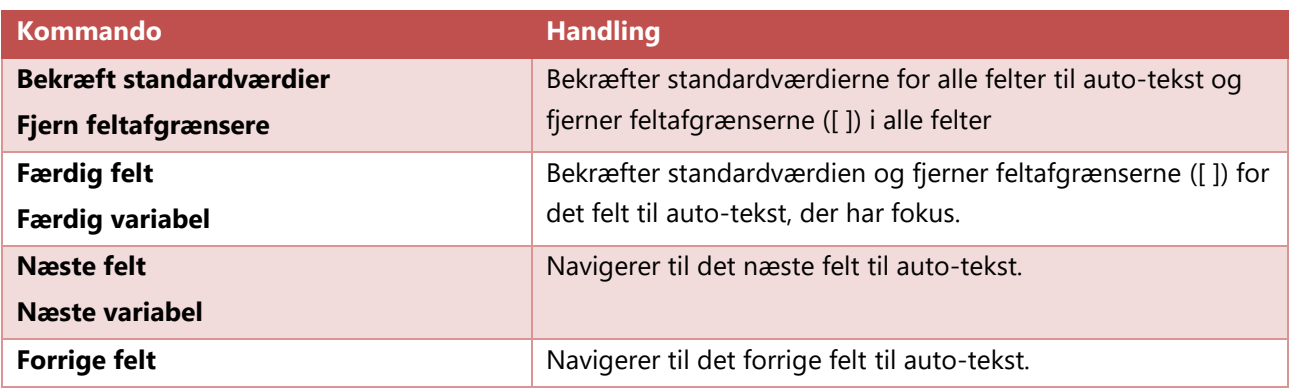

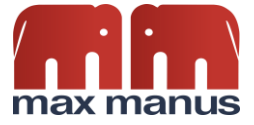

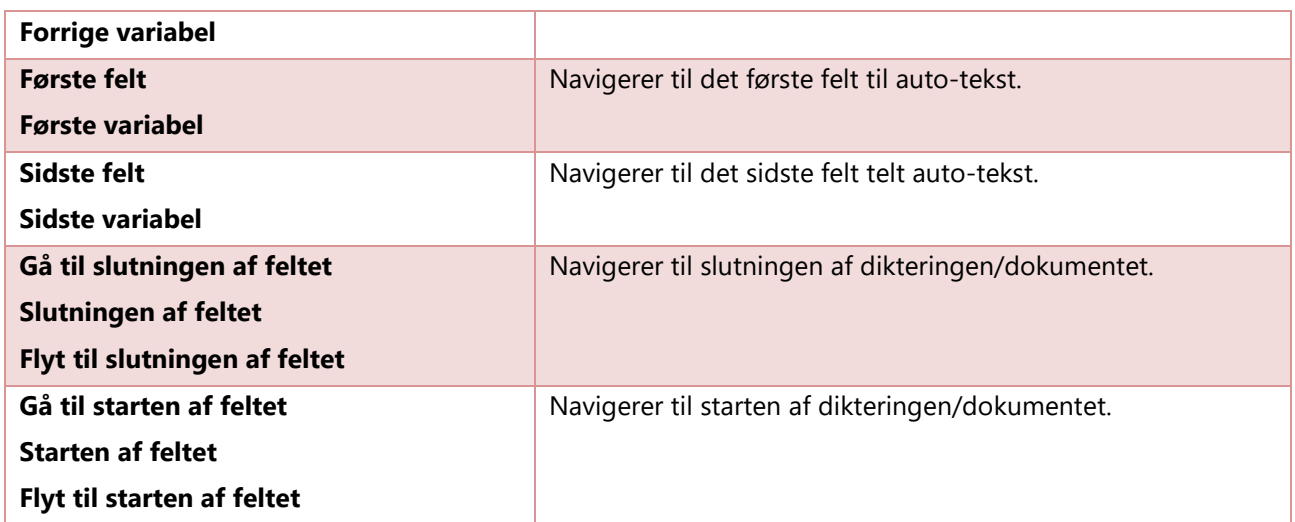

# <span id="page-6-0"></span>**Oversigt over dine egne trin-for-trin-kommandoer**

Her kan du notere dine egne trin-for-trin-kommandoer.

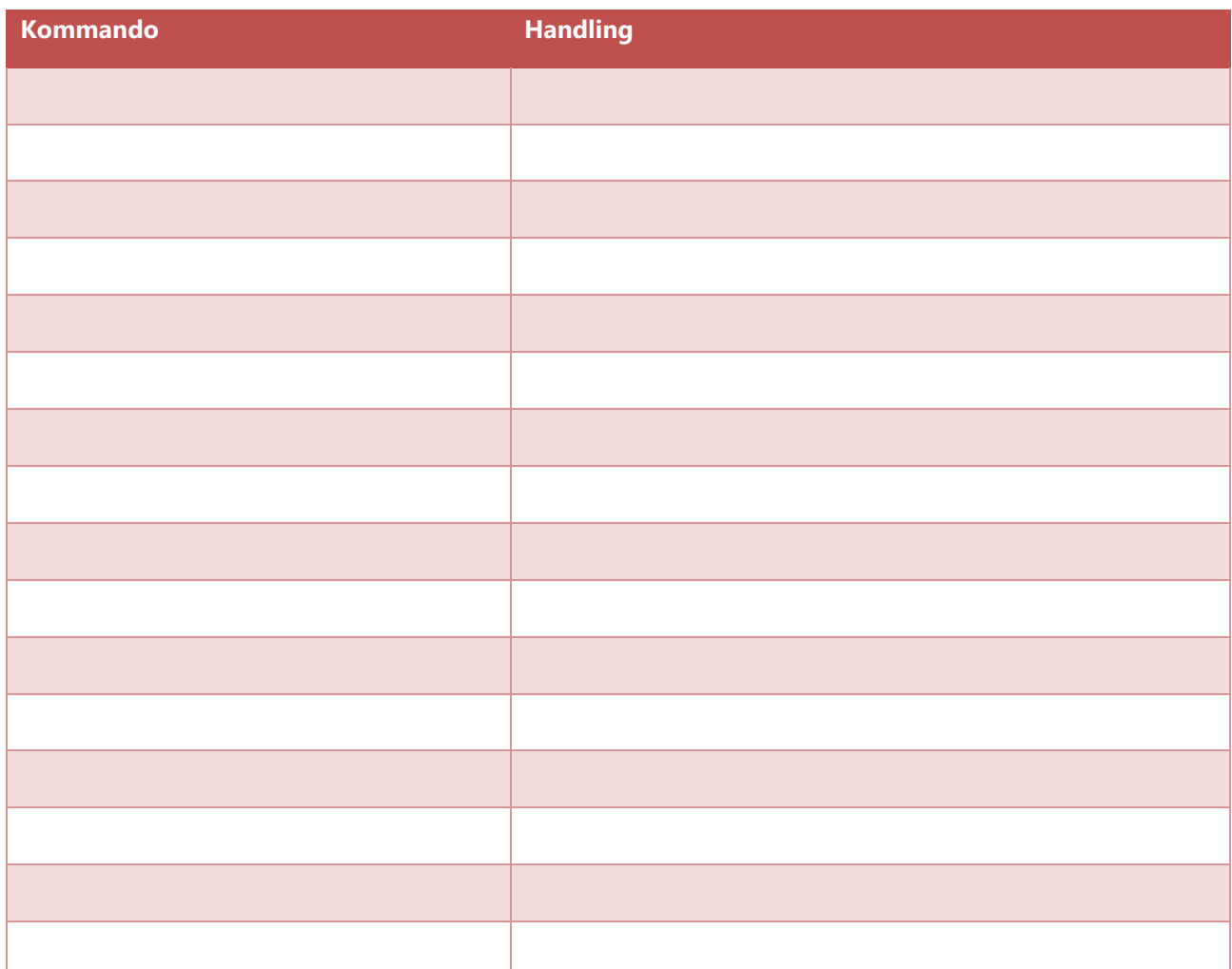

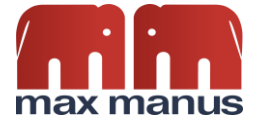

# <span id="page-7-0"></span>**Oversigt over dine egne auto-tekster**

Her kan du notere dine egne auto-tekster.

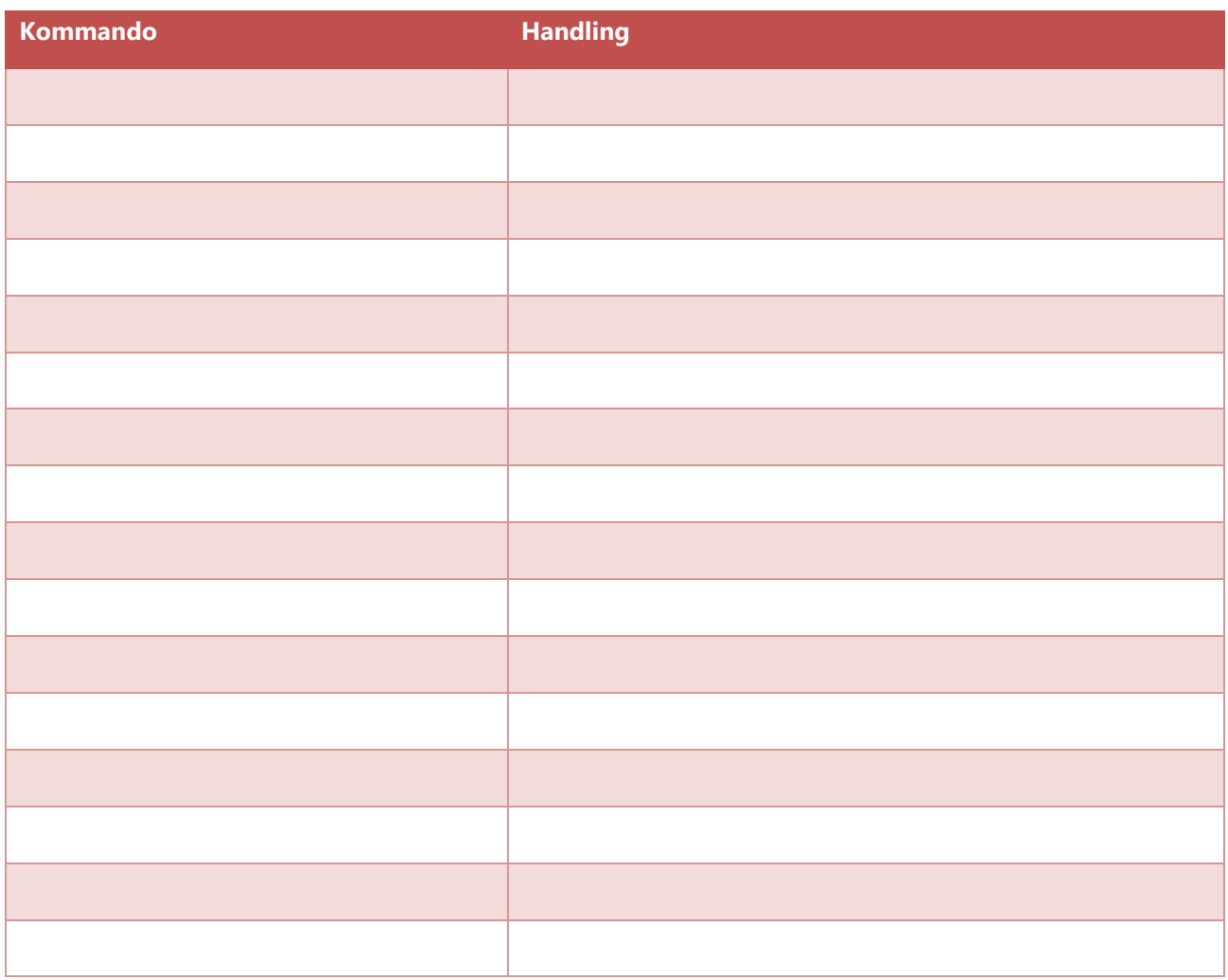